## **HELP!!!! Resources for ODIN Libraries**

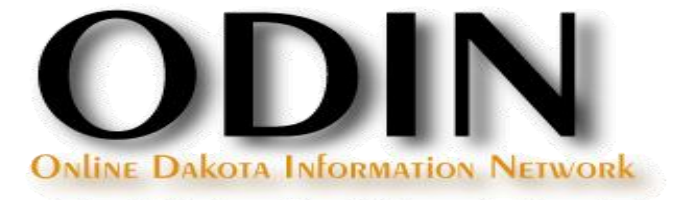

## **ODIN Website**

### The ODIN Website can be accessed at www.odin.nodak.edu

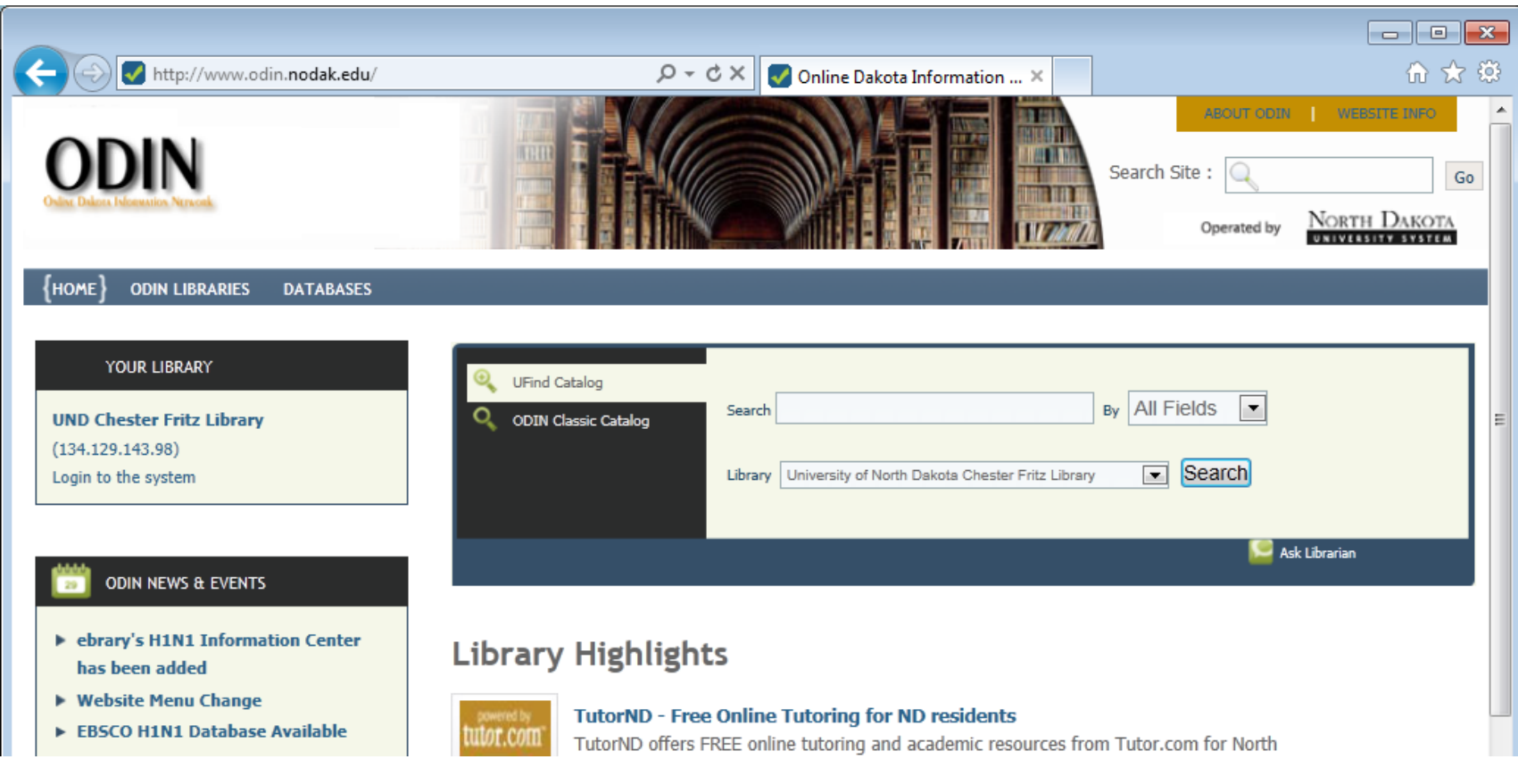

# **ODIN Home - Login**

### First time login

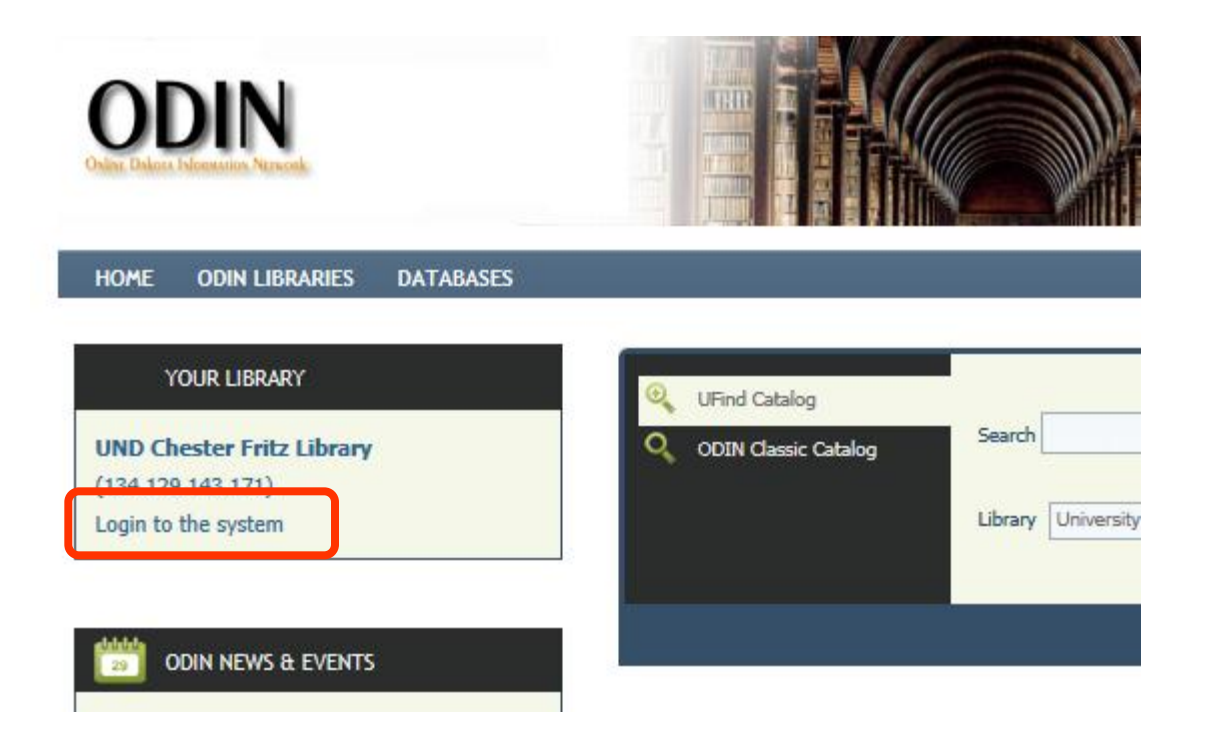

# **ODIN Home - Login**

### Initial login use barcode and password (usually last name)

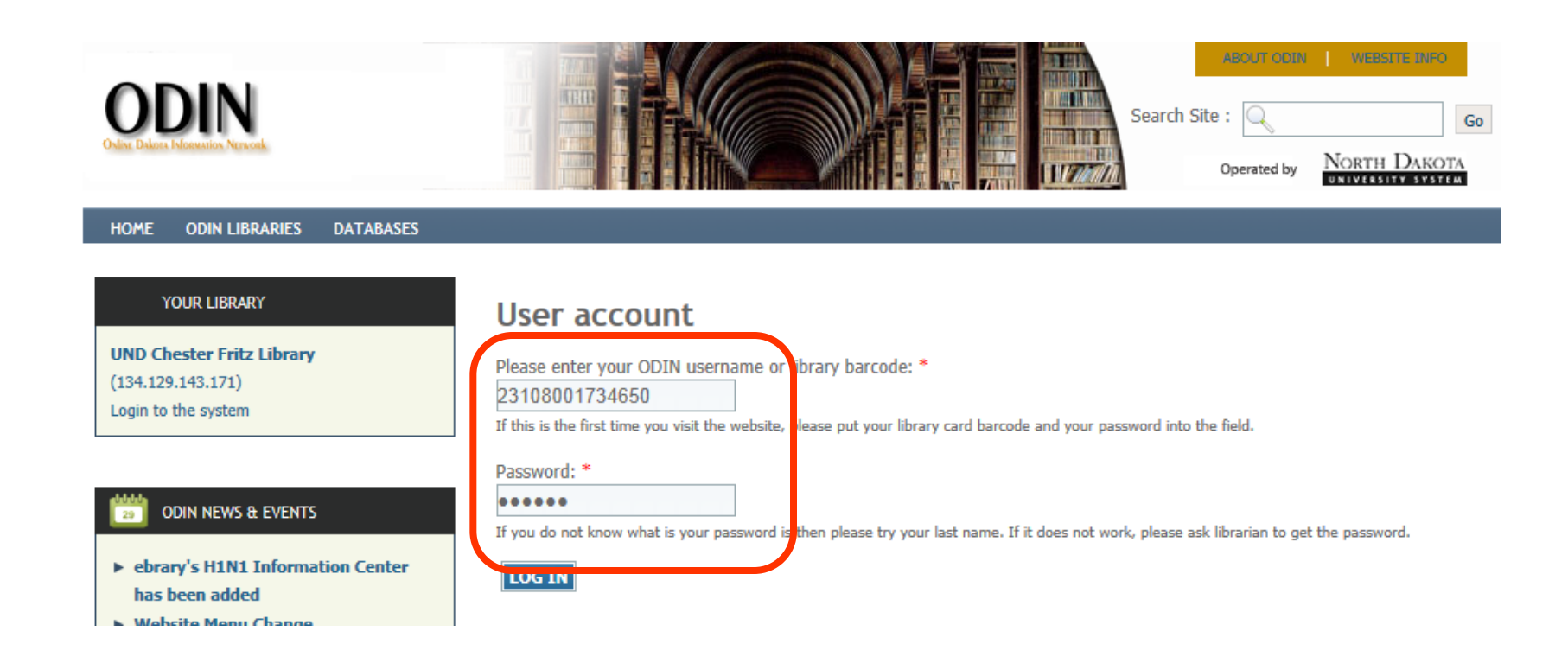

# **ODIN Home - Login**

### Login for the first time – prompts for making a new account

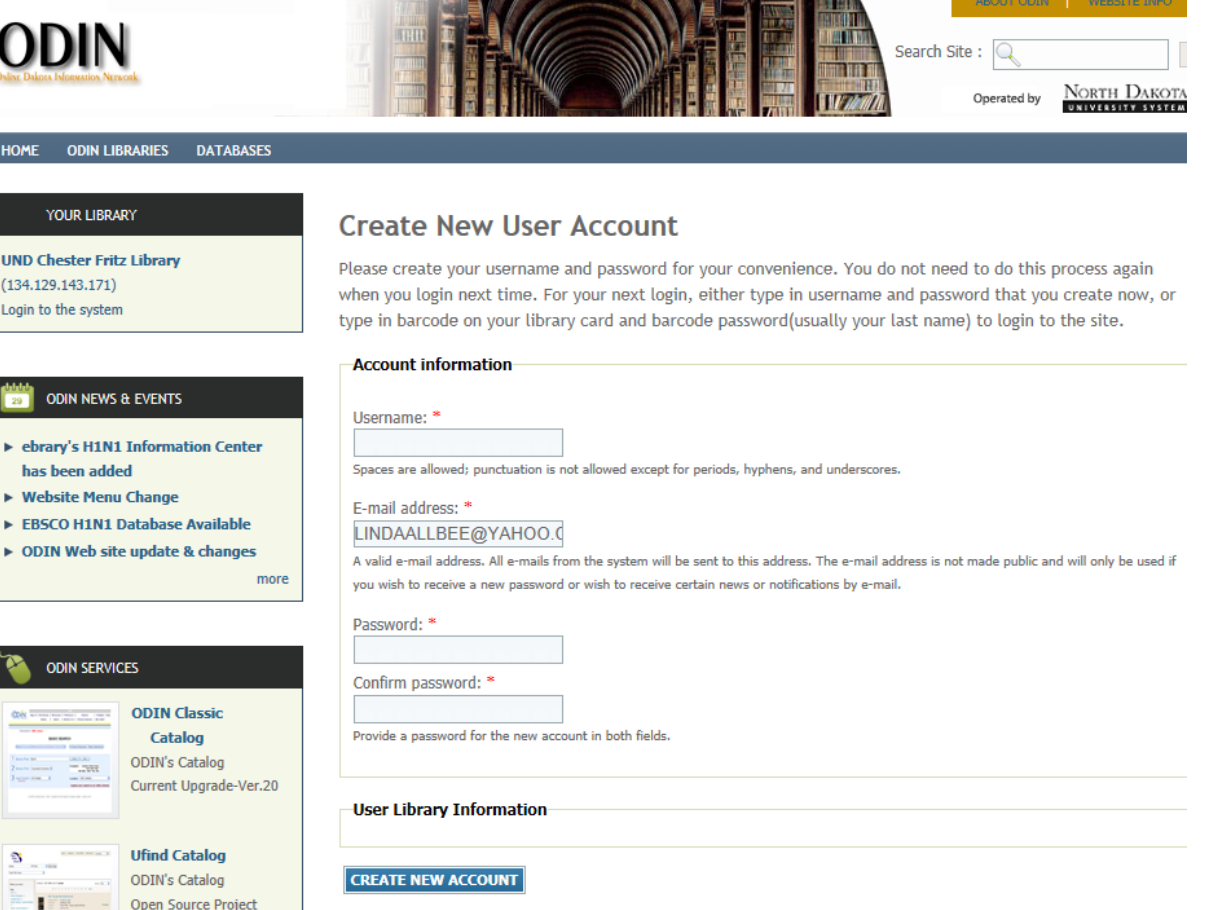

Library staff can be granted special permissions in the system which allow them to see additional material.

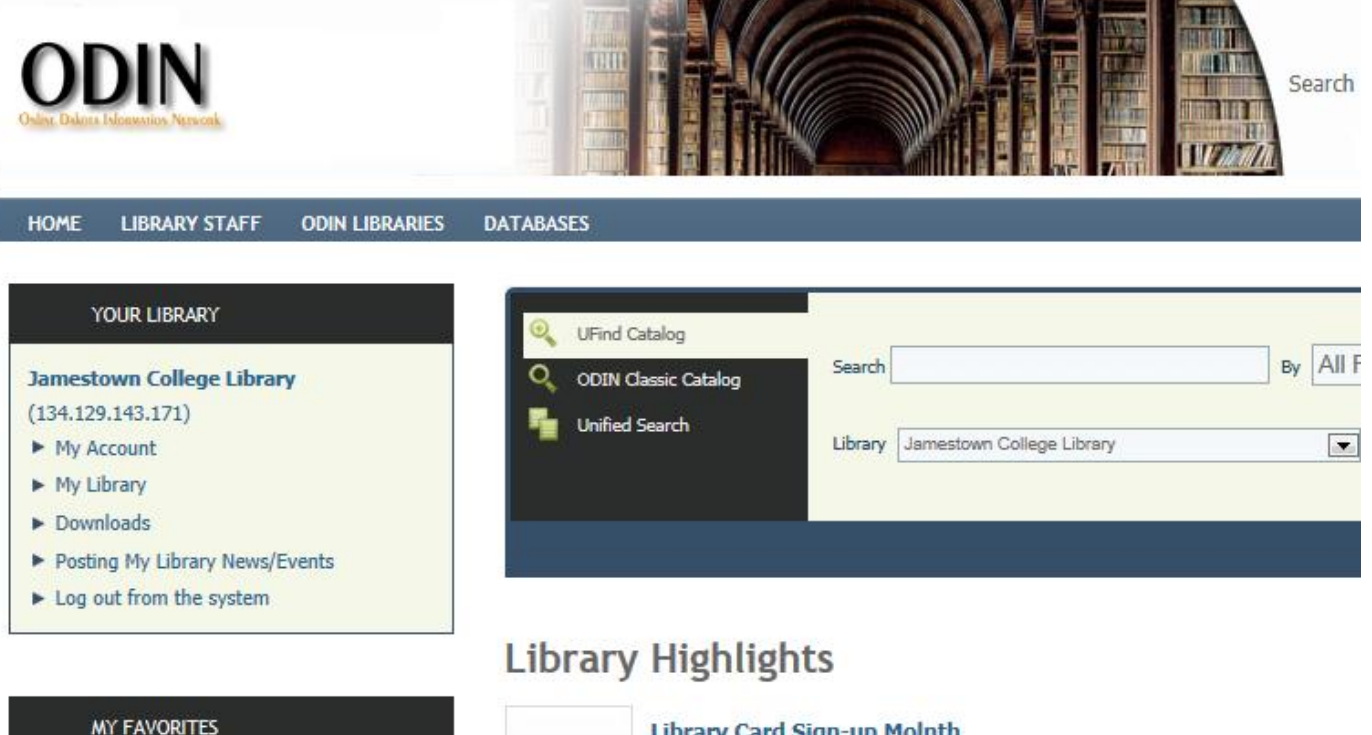

Time for everyone to activate or undate their Library accounts! And durin

Additional options in Your Library box – my account as per normal user, but also my library, downloads, posting news.

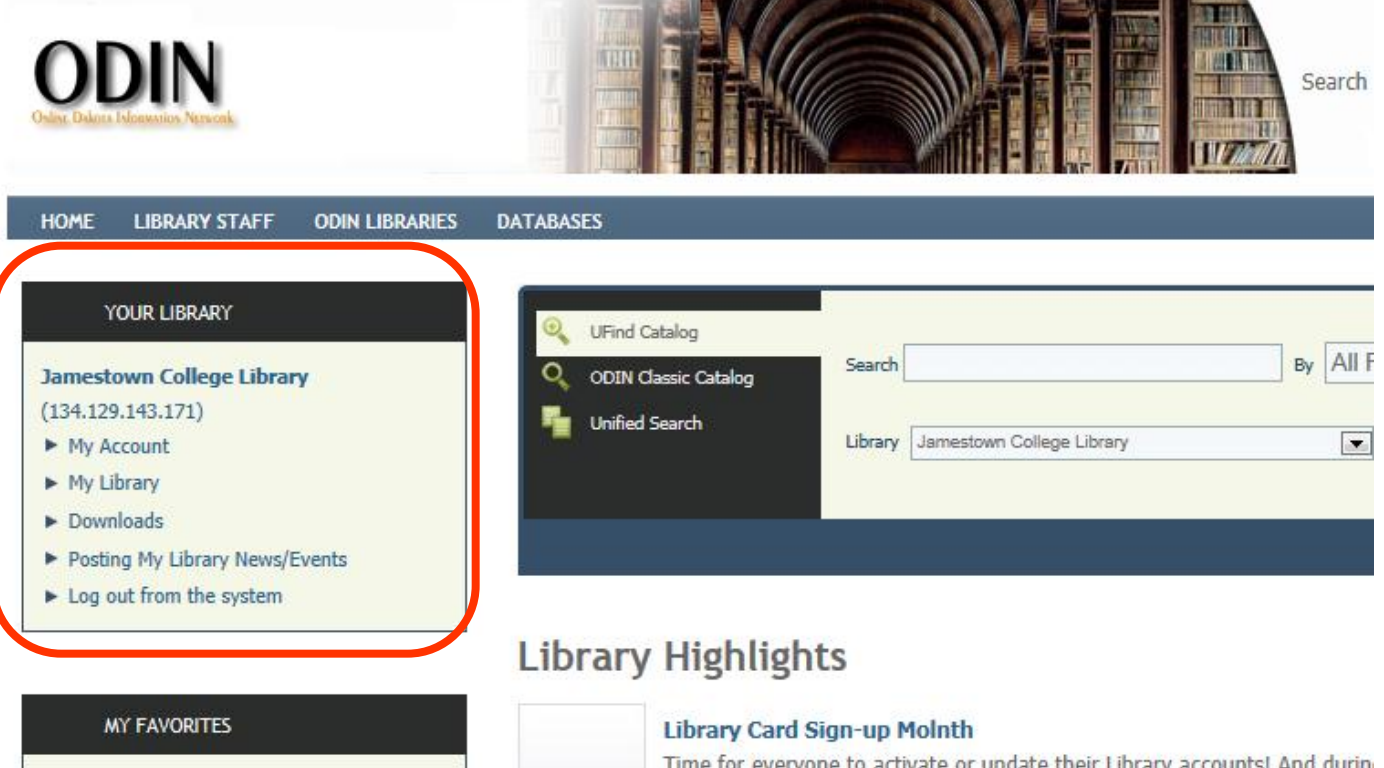

New Library Staff tab… initial page displays documents of general interest – SPs, enhancements

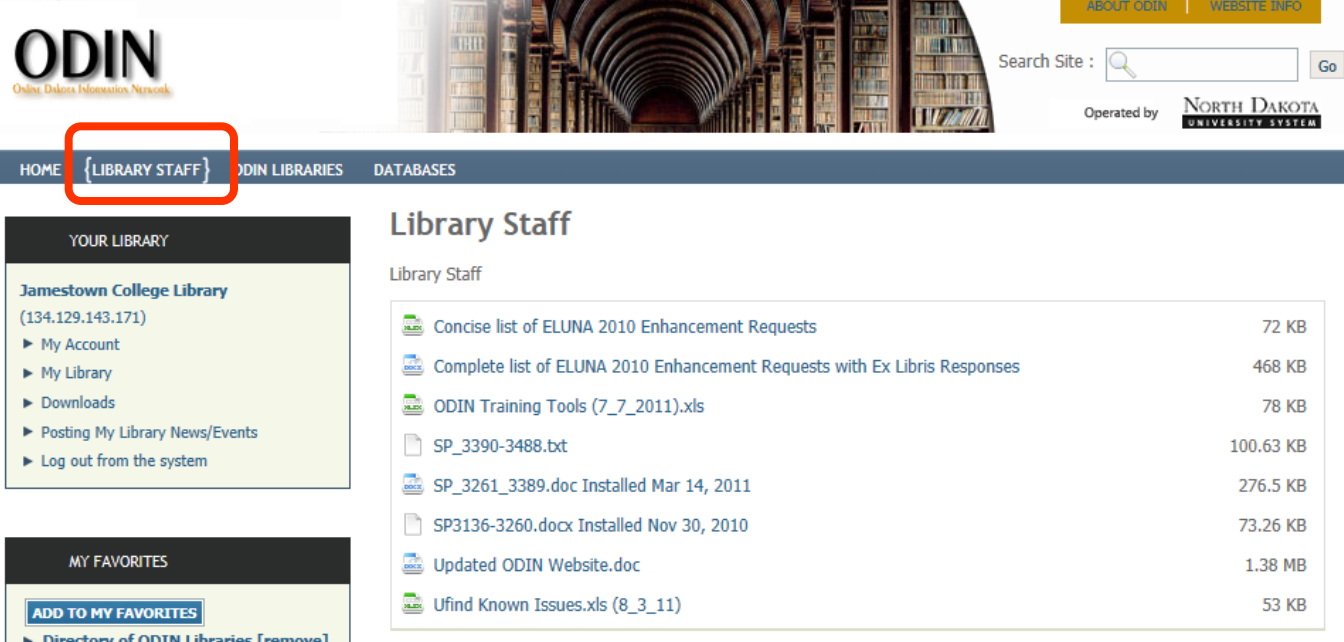

More importantly – left side contains Library Staff box - links to work groups, training pages, and other ODIN Administrative pages

#### **LIBRARY STAFF**

- $\triangleright$  Work Groups
	- $\blacktriangleright$  Acquisitions
	- $\blacktriangleright$  Circulation
	- $\blacktriangleright$  Cataloging
	- $\blacktriangleright$  ILL
	- ▶ Public Catalog
	- $\triangleright$  Serials
	- Systems Librarian
- $\blacktriangleright$  Training
	- $\triangleright$  Did you know ?
	- $\blacktriangleright$  Acquisitions
	- $\blacktriangleright$  Circulation
	- $\blacktriangleright$  Cataloging
	- $\blacktriangleright$  III
	- $\triangleright$  Serials
	- Systems Librarian
- ► Web Meetings
- Advisory Council
- Status Reports
- Eibraries and Directory
- ▶ Ufind Code Composer
- $\blacktriangleright$  Help

## **ODIN Work Groups**

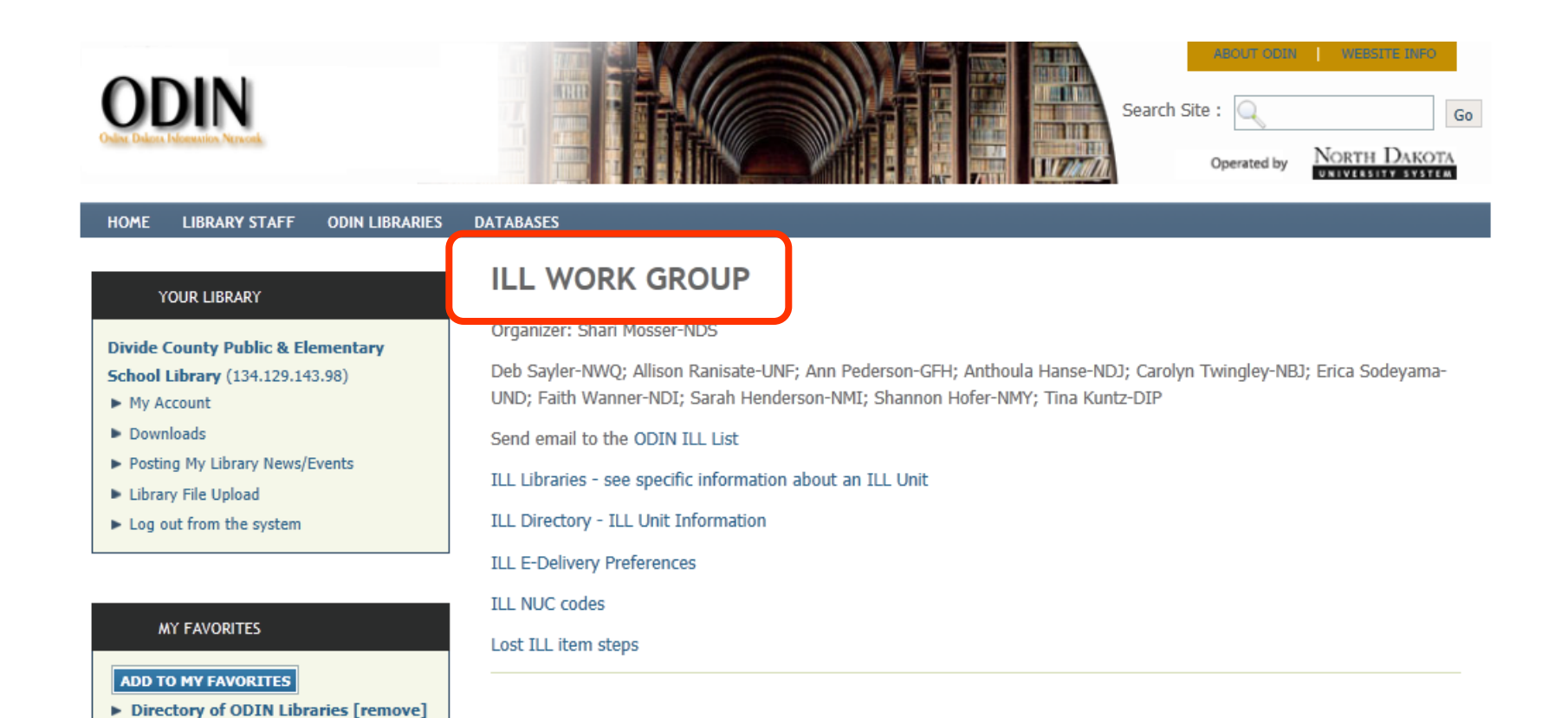

### **ODIN Did You Know?**

#### **HOME LIBRARY STAFF ODIN LIBRARIES DATABASES**

#### YOUR LIBRARY

**Divide County Public & Elementary School Library** (134.129.143.98)

- My Account
- Downloads
- Posting My Library News/Events
- Elbrary File Upload
- ► Log out from the system

#### **MY FAVORITES**

#### **ADD TO MY FAVORITES**

Directory of ODIN Libraries [remove]

#### **LIBRARY STAFF**

- ▶ Work Groups
	- ▶ Acquisitions  $\triangleright$  Circulation
	- ▶ Cataloging
	- $\triangleright$  ILL
	- ▶ Public Catalog
	- $\triangleright$  Serials
- ▶ Systems Librarian
- $\blacktriangleright$  Training
	- ▶ Did you know ?

#### Did You Know ? : Topics

#### $C(11) | D(2) | G(3) | I(6) | S(14)$

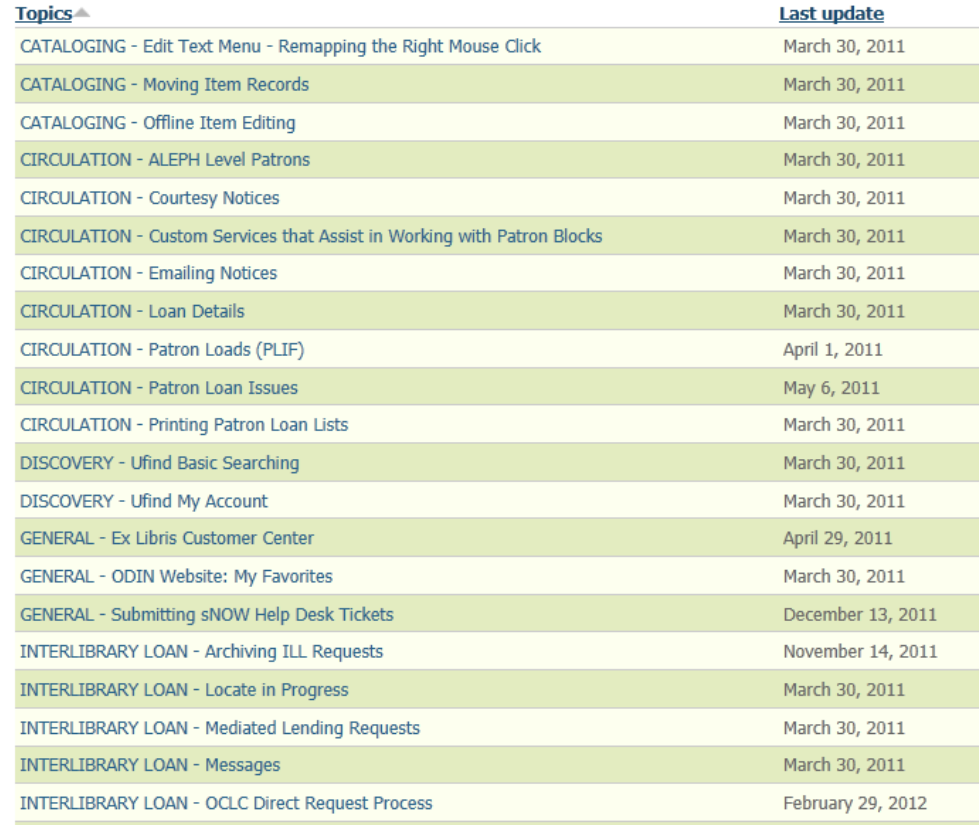

# **ODIN Training Pages**

### 3 sections: ODIN created, library created and Ex Libris created

![](_page_11_Picture_11.jpeg)

# **ODIN Training Pages**

Each training page contains three links at the bottom of each Screen - ExL Customer Center, Begin a customer support session and Submit a Help Desk Ticket.

> link: **Ex Libris Customer Center**

- **Begin a Customer Support Session**
- Submit an ODIN Help Desk Ticket

## **Ex Libris Customer Center**

The Customer Center allows you to see all Ex Libris Documentation, as well as provides access to EL Commons

![](_page_13_Picture_11.jpeg)

## **Ex Libris Customer Center**

![](_page_14_Figure_1.jpeg)

![](_page_14_Picture_12.jpeg)

## **Ex Libris Documentation Center**

![](_page_15_Figure_1.jpeg)

Home > Documentation Center > Ex Libris Documentation Center

**View All Site Content** 

**Site Hierarchy** 

#### **Ex Libris Documentation Center**

![](_page_15_Picture_25.jpeg)

# **EL Commons**

### EL Commons provides a more user-driven forum

![](_page_16_Picture_8.jpeg)

## **ODIN Help Desk Tickets**

![](_page_17_Picture_1.jpeg)

posted by : Leach Public Library - Wahpeton

**New Website for NDSCS** 

Catalog **ODIN's Catalog** Current Upgrade-Ver.20

### **ODIN Help Desk Tickets**

![](_page_18_Picture_4.jpeg)

### **ODIN Help – Questions?**

![](_page_19_Picture_1.jpeg)